#### **Welcome to Computers for ESL Students, 2nd Edition: Windows XP Version**

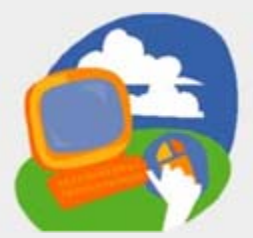

#### **Lesson 2: Using Windows and the Start Menu**

**[Return to the Welcome to Computers for ESL Students web page](http://labpub.com/learn/esl/complit2xp/)**

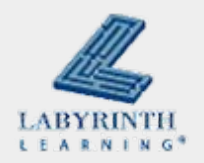

# **Lesson Objectives**

- Computer Objectives:
	- $\blacktriangle$  Identify the parts of a program window
	- $\triangle$  Use the Start menu to open a program
	- $\blacktriangle$  Move a window using the mouse
	- $\blacktriangle$  Minimize, maximize, restore, and close a window
- Language Objectives:
	- $\blacktriangle$  Talk with a partner about the different parts of a window
	- $\blacktriangle$  Talk about how to find and use different buttons, bars, and menus
	- $\triangle$  Describe how to move a window and use the sizing buttons

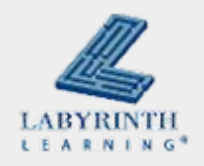

### **Concept 2.1 The Windows Desktop**

■ The first thing you see when you turn on the computer

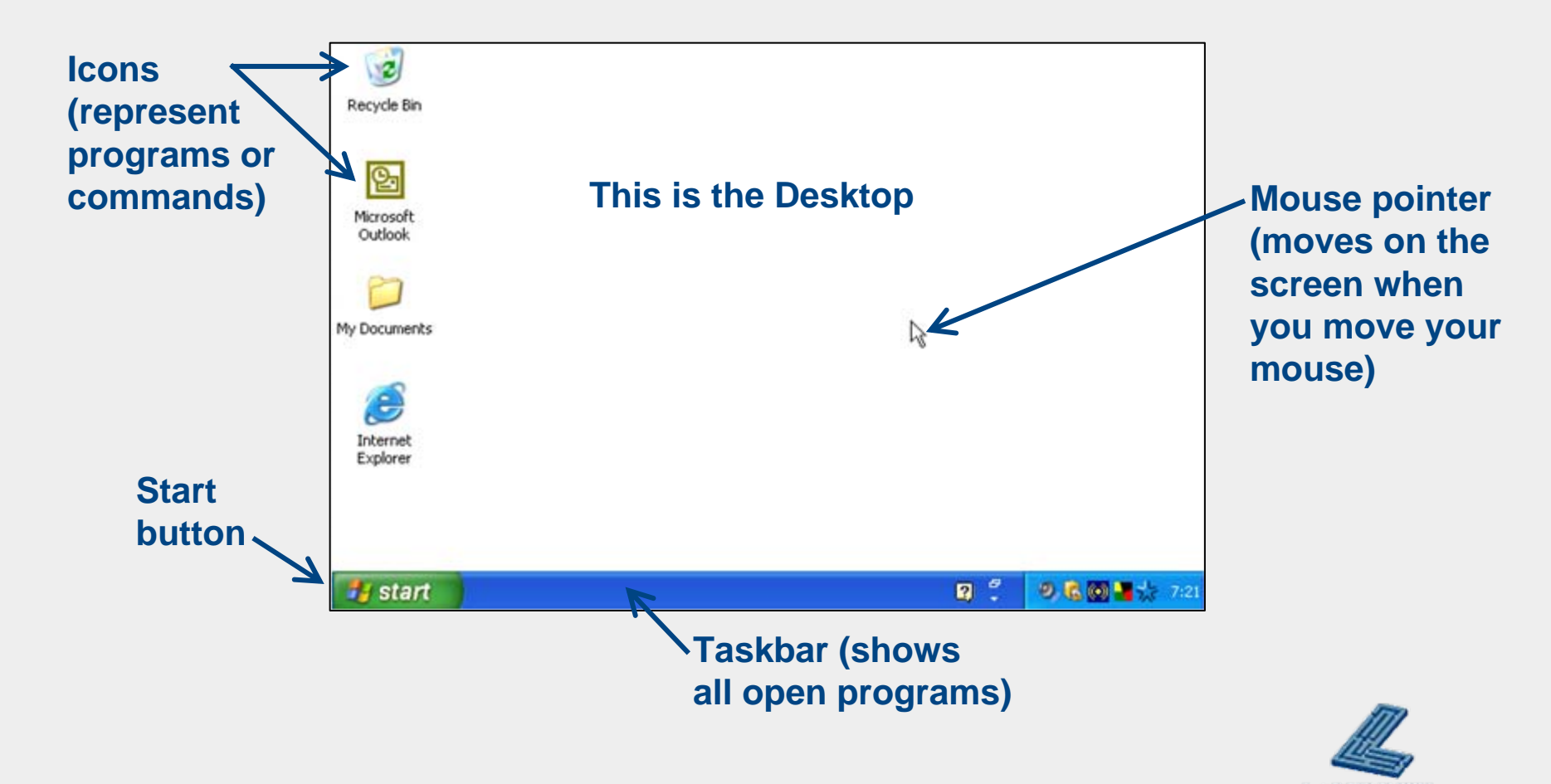

LEARNING

## **Concept 2.2 Opening a Program**

#### ■ Start button

#### $\triangle$  Start programs with the Start menu

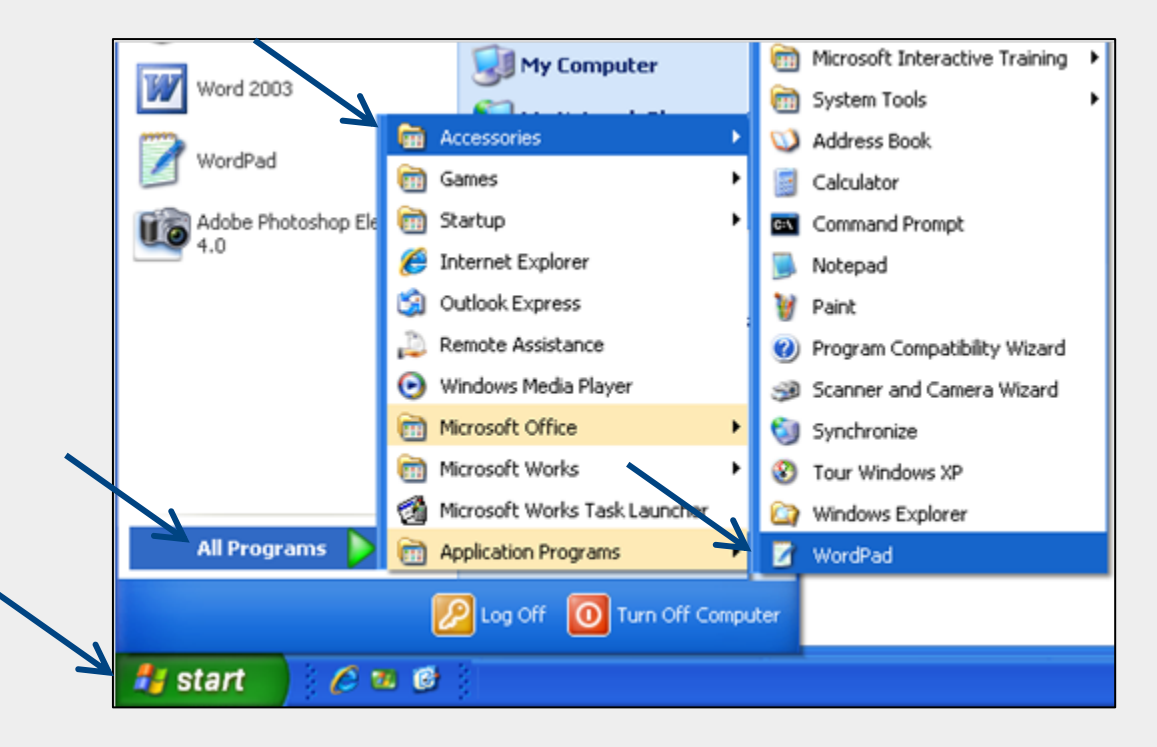

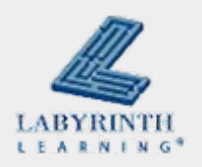

### **Concept 2.2 Opening a Program**

■ This is the command for opening WordPad:

 $\blacktriangle$  Start  $\rightarrow$  All Programs  $\rightarrow$  Accessories  $\rightarrow$  WordPad

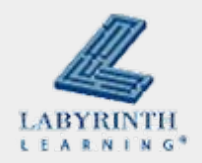

### **Concept 2.3 Parts of a Program Window**

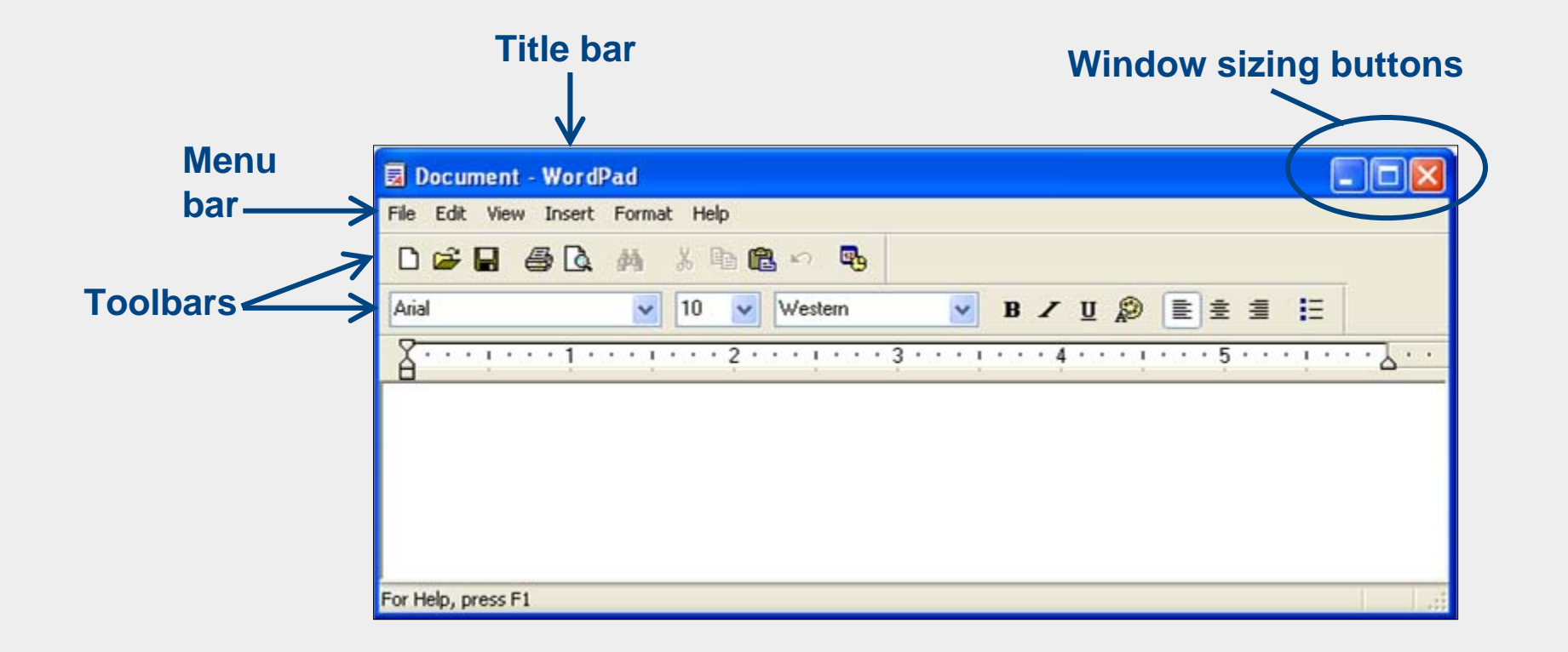

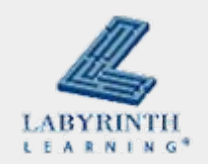

### **Concept 2.4 Moving a Window**

## **Nove a window to see all of it better or to see** something underneath it

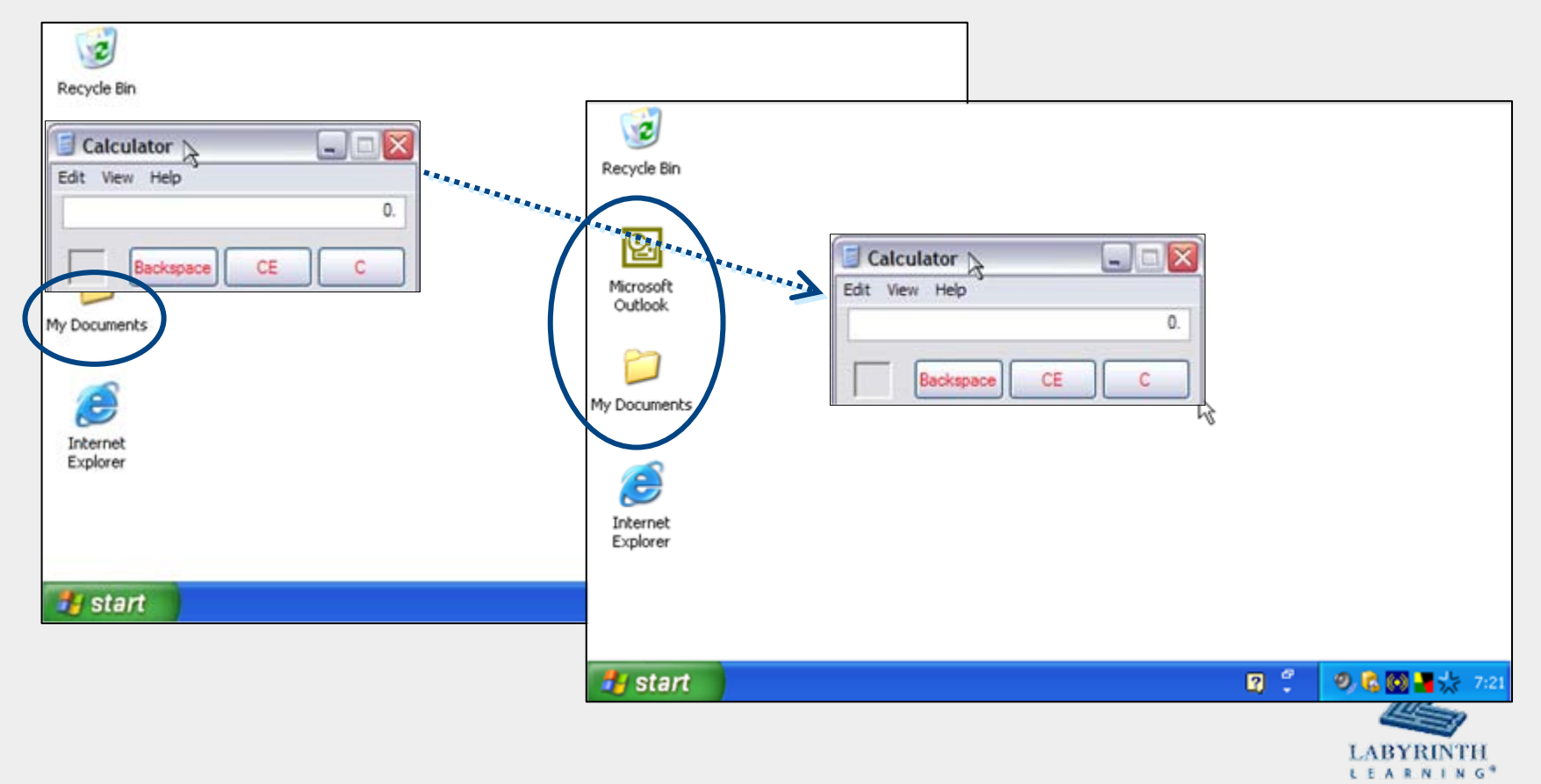

#### **Welcome to Computers for ESL Students, 2nd Edition: Windows XP Version**

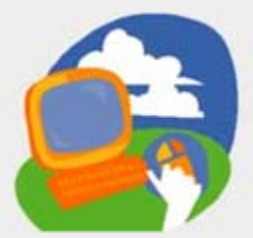

#### **Lesson 2: Using Windows and the Start Menu**

**[Return to the Welcome to Computers for ESL Students web page](http://labpub.com/learn/esl/complit2xp/)**

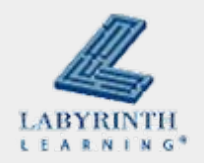